## **Registrering av ny sak fra BrukerWeb**

Brukerne kan melde inn nye saker direkte fra BrukerWeb.

Her kan innlogging skje med kun brukernavn eller brukernavn og passord. Om kun brukernavn eller både brukernavn og passord kreves, konfigureres av Technet etter kundes ønske. Innlogging støtter sikker pålogging Single sign on Saml 2.0.

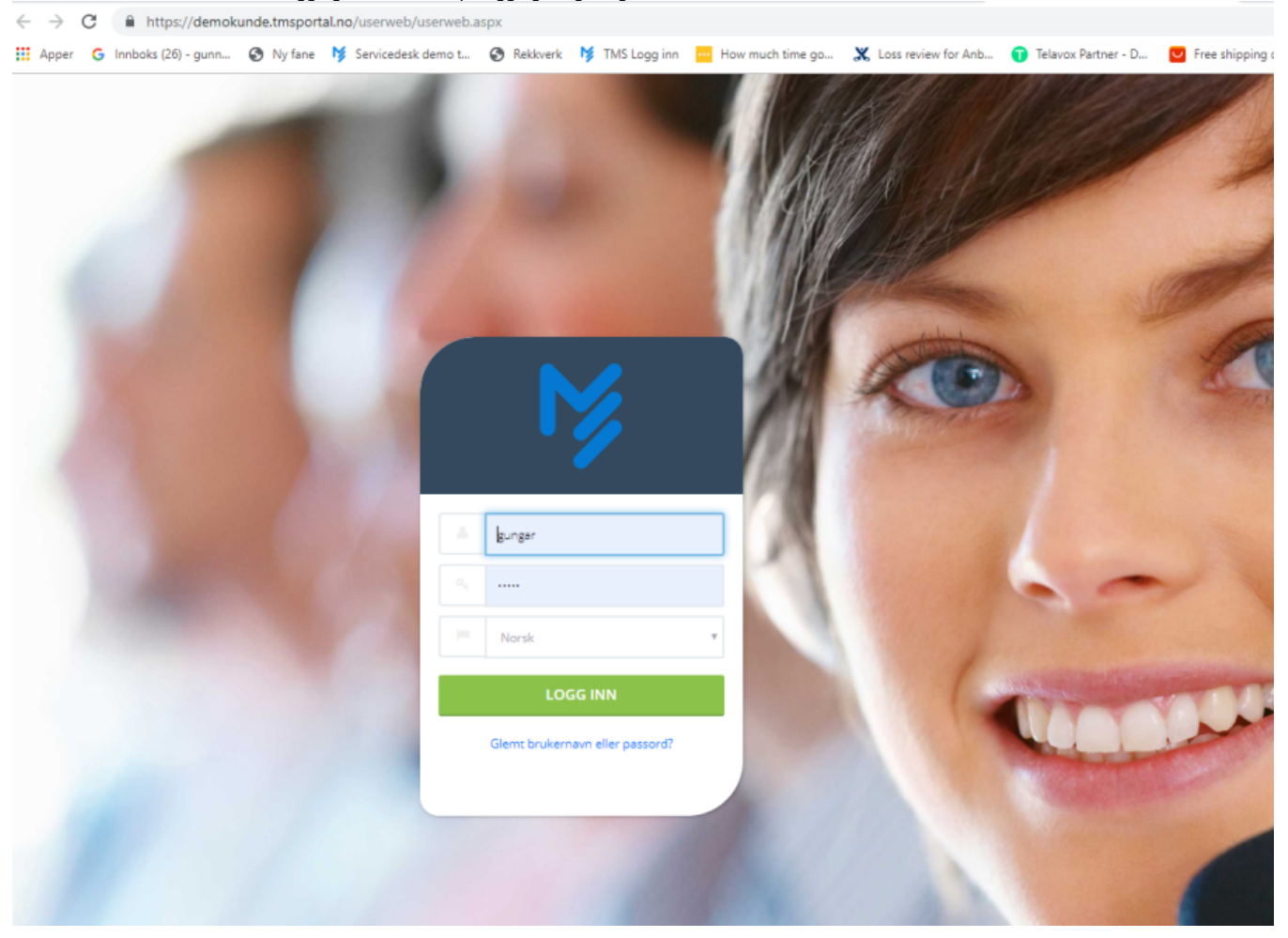

Bruker kommer da inn på sin personlige side, hvor de kan følge med på status på innmeldte saker, virksomhetens saker, tidligere løste saker, registrere ny sak og eventuelle skjemaer som er lagt ut.

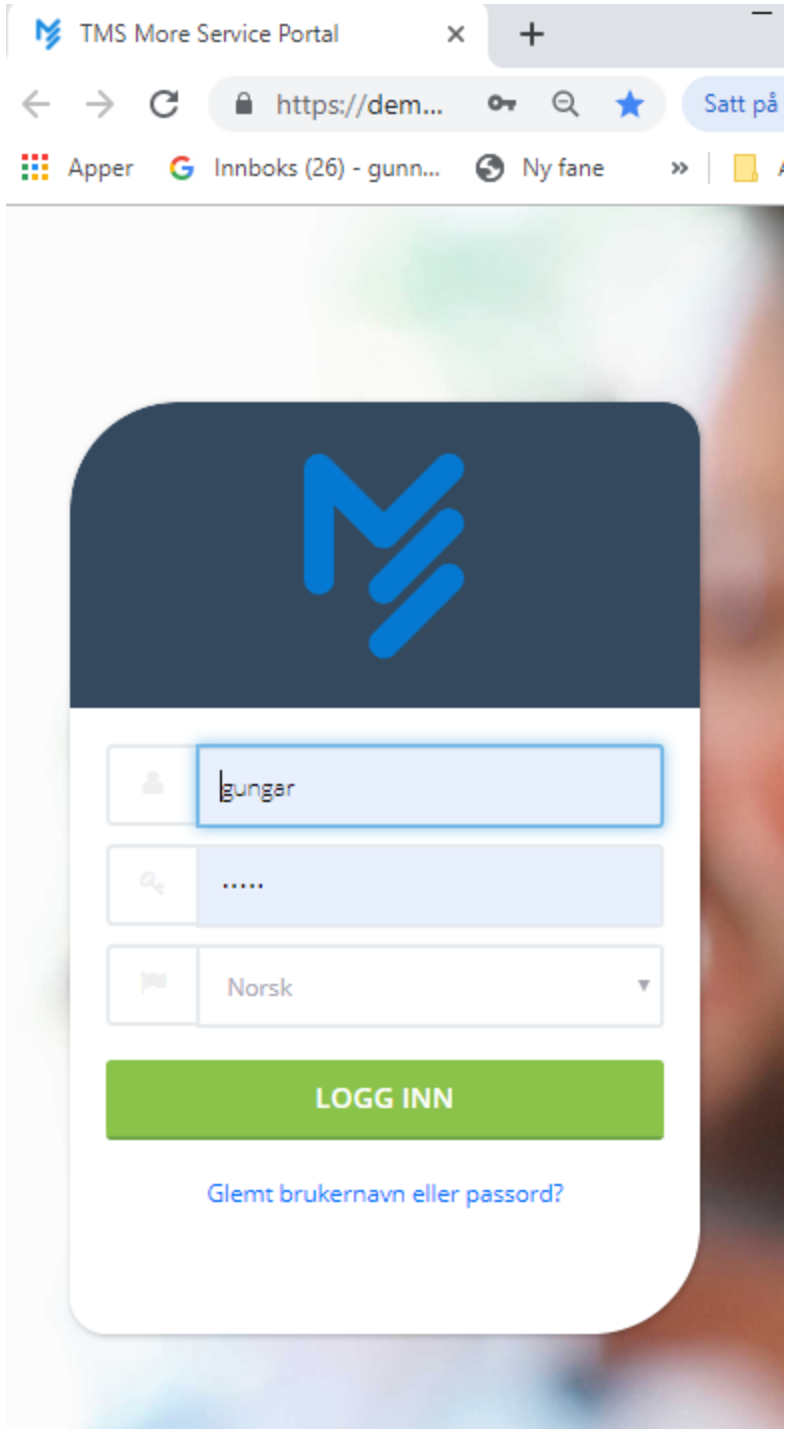

Brukerportal støtter innlogging fra mobil og nettbrett uavhengig av type mobil.

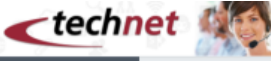

Start Gunn Garvik<br>Technolomi Informasjon .<br>Brukerstøtte er alltid på plass fra 08:00 hver morgen til 17:00.<br>Ønsker du brukerstøtte utover dette tidspunktet ring 900 900 80 æ  $\bullet$ Ny sai Mine saker Sake Saksne. Reg.dato Emne œ **M** ō 2850 18.03.16 12:57 Treghet i Citrix Gunn Garvik likke starter Bestilling Me ö 2847 17.03.16 15:39 Får ikke skrevet ut Ariid Oveser Logg u Starter 2846 17.03.16 09:51 SV: Bruker helpdesk Gunn Ganá lide sol z  $\circledcirc$  2821 24.02.16 12:11 Velkommen til test av TMS Snorre Arstad Starter ? Spørsmål og Svar  $\mathcal{C}^*$  Bestille **Bestilling av Ny PC** Fitter i Excel e av Ny Telef dows 7 Utsi tilling av skriver **Tigang it-syster** Får ikke skre Se alle eghet i Citri

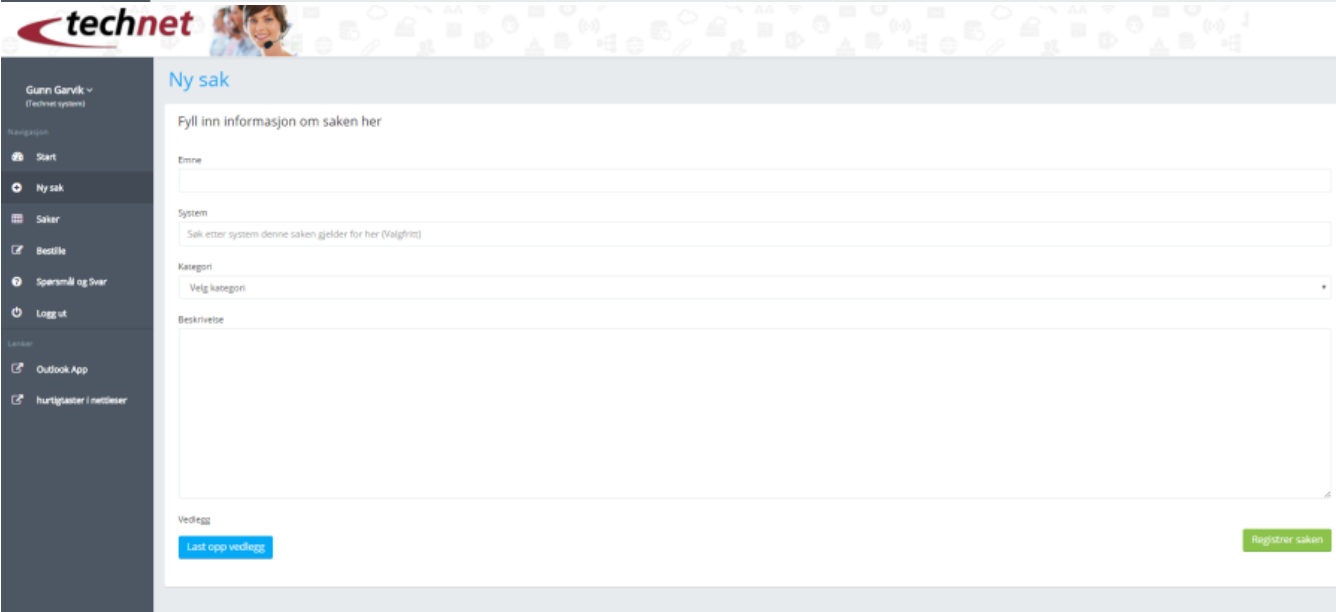

Når bruker velger Ny sak kan det være flerer felt som skal fylles ut. Ut ifra feltene som er vist over må man fylle inn «Emne» på saken I feltet «System» kan man søke opp programmet saken gjelder, systemfeltet er valgfritt.

Legg til beskrivelse av hva saken gjelder.

.

Bruker kan også laste opp et vedlegg som kan hentes fra filområdet.

Når bruker begynner å skrive inn i emne feltet ved opprettelse av ny sak vil mulige forslag til løsninger som ligger i kunnskapsdatabasen presenteres. Dette er valgfritt og kan skrus av/på under Admin-fane.

Søket søker på ord med mer en 3 bokstaver. Det presenteres max 6 forslag til løsninger.

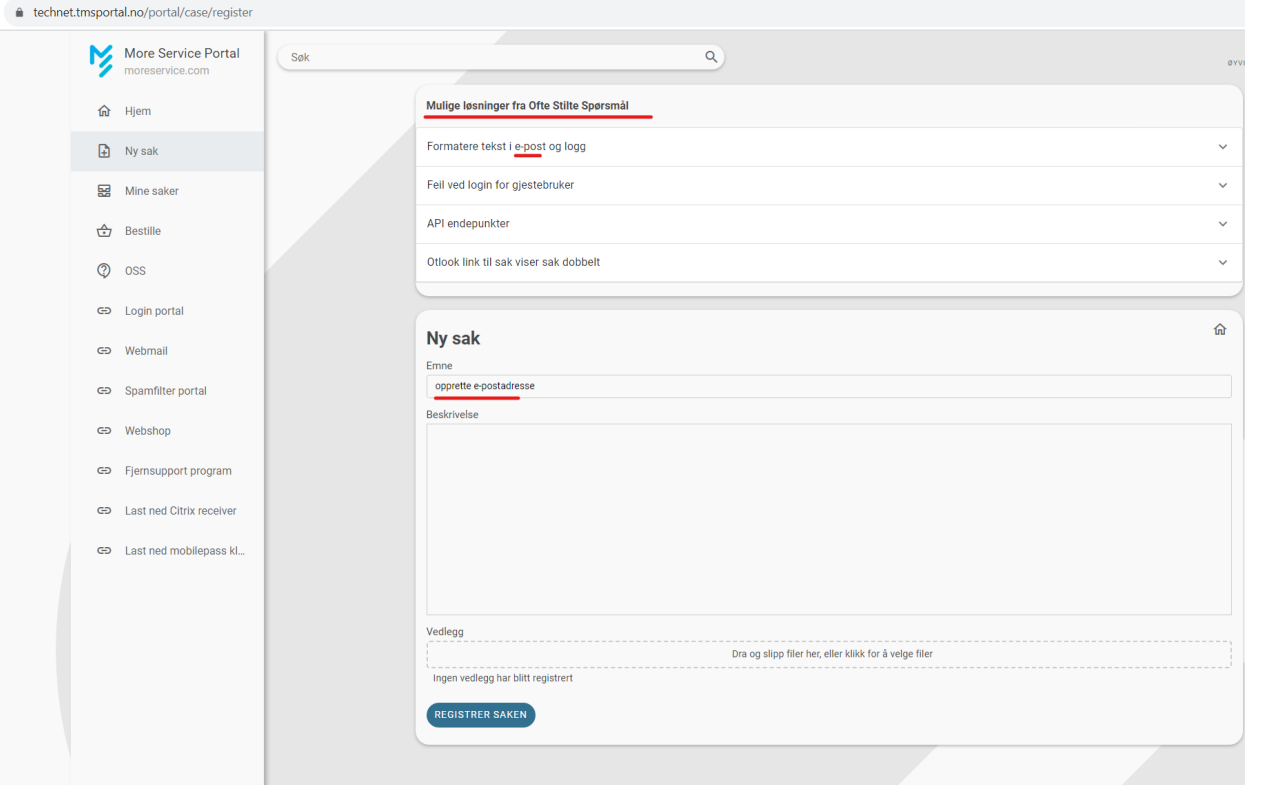

får bruker opp en dialogboks som viser at saken ligger klar for behandling.

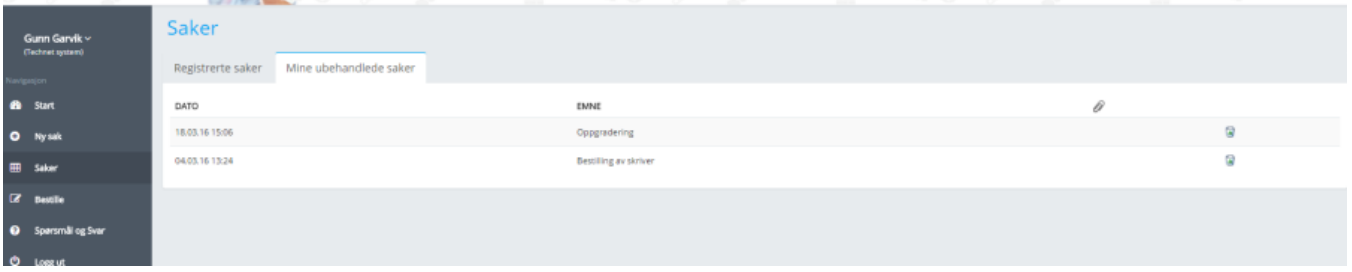

Når bruker er ferdig med å registrere saken vil saken kunne automatisk registreres på et team/agent eller å komme inn i Innboksen som vises på menylinjen. Dette er synlig for alle saksbehandlere som er logget inn i løsningen.

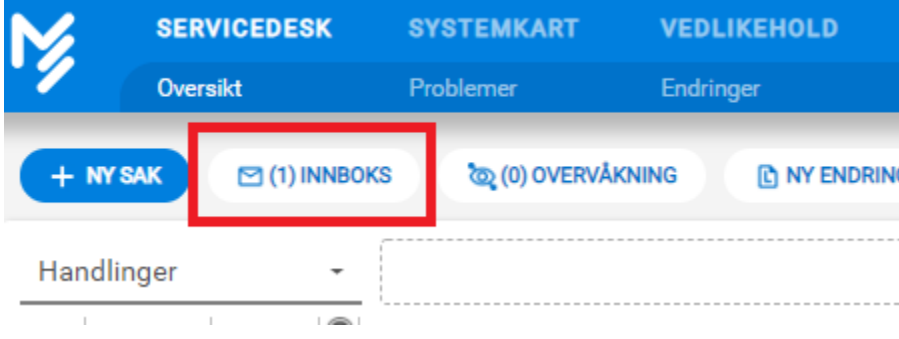